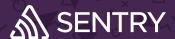

# **Developer Quick Reference Guide**

### Start with your SDK

Sentry supports 100+ coding languages and platforms, start by learning how to implement the SDK for your application and with a few lines of code you can install the SDK to your app.

### Got my Sentry user. Now what?

Congrats and welcome to Sentry. All the information you need should be in your mailbox, but if you want to get started, just <u>log in here</u>.

Once you log in, one of the first things you will notice are the options to filter Issues by: **Project**, **Environments**, and **Timeframe**. Use them to focus on what is relevant to you.

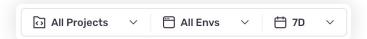

Another great way to look for issues in the list is by using <u>Custom Search</u>. There are several Keys and Values you can use to find what you are looking for.

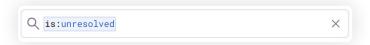

# Don't panic, it is just an alert

<u>Issue</u> and <u>Metric</u> Alerts will notify you when something requires your attention. Sentry supports the major collaboration and escalation solutions to be natively integrated.

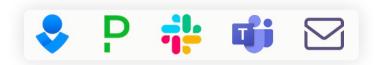

If for some reasons you don't have any alerts created, either create them yourself if you have the permissions or talk to your Sentry Admin.

## Getting to work, issues are waiting

When you go to the Issues page, by default, you'll be looking at all Issues (Errors and Performance). So if you only care about one, just change the filter.

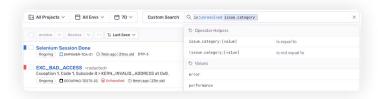

Once you go into a specific issue, the first things you are going to see are the Tags.

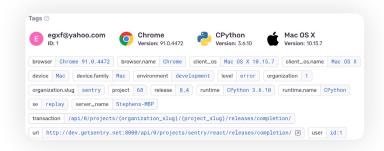

Ensure you reference the native tags for faster debugging, but also consider adding <u>custom tags</u> for better visibility.

# Quick debug == back to coding

Another key piece of information you'll see is your stack trace. Be sure to upload your <u>source maps</u> or your <u>debug</u> <u>files</u> (eg. Proguard, dSYM, PDB, etc).

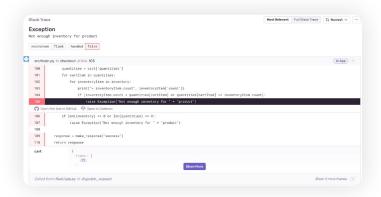

Don't forget to view your <u>breadcrumbs</u> to see all user and application events leading up to the error.

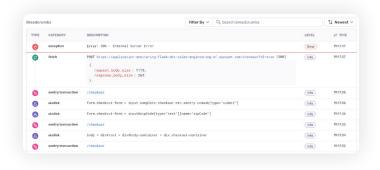

## How to keep it clean and tidy

It is always a good idea (and best practice) to resolve issues. This helps keep your Sentry experience organized so you can stay productive. There are a few ways to do that.

#### On the Issue Details page

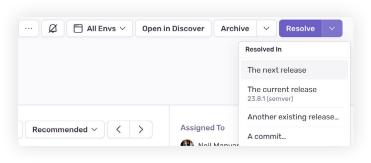

### **Using integrations**

Integrations with your collaboration tools (Slack, MS Teams, etc), your issue tracking (Jira, Asana) or escalation solutions (PagerDuty, OpsGenie) will let you resolve issues and synchronize it with Sentry. See the example below (Slack).

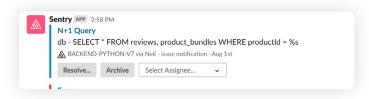

# Tips for managing issues

### Grouping issues keep it simple.

With <u>Issue Grouping</u>, Sentry intelligently groups Issues based on the stack trace, exception and message.

Understanding <u>fingerprint</u> rules can help understand why issues are (or are not) being grouped.

#### Using automatic issue assignment

By automatically assigning an issue to a person or team, your organization can significantly reduce the mean-time-to resolution. That can be done with <a href="Ownership Rules">Ownership Rules</a> or <a href="Code">Code</a> <a href="Ownership Rules</a> or <a href="Code">Code</a> <a href="Ownership Rules">Ownership Rules</a> or <a href="Code">Code</a> <a href="Code">Ownership Rules</a> or <a href="Code">Code</a> <a href="Code">Ownership Rules</a> or <a href="Code">Code</a> <a href="Code">Ownership Rules</a> or <a href="Code">Code</a> <a href="Code">Code</a> <a

### Get to the root cause faster with Suspect Commits

With <u>Suspect Commits</u> Sentry can point directly to the line of code that is likely the culprit.

### Reduce noise and manage usage

Be more productive and help your organization stay below your allocated quota by filtering out unactionable errors. Do this by implementing <u>client-side</u> filters using beforeSend, setting up some <u>server-side</u> inbound filters and use <u>delete and discard</u> if you don't care about a particular issue. And keep an eye on the <u>Stats Page</u> to see how your volume is trending or use Discover and Dashboards (see below).

### Dig deep into Issues with Discover queries

<u>Discover</u> is a powerful tool to dig into Error and Performance Issues. It has the customizability and flexibility you need to slice and dice the data any way you want.

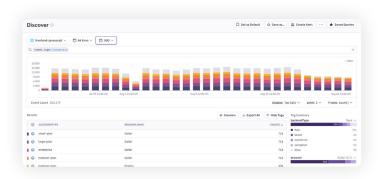

#### Get a birds-eye view of your Issues

<u>Dashboards</u> can provide important insights and help with your continuous improvement processes. Pro Tip: Do not start a dashboard from scratch, there are several <u>Dashboard Templates</u> to pick from.

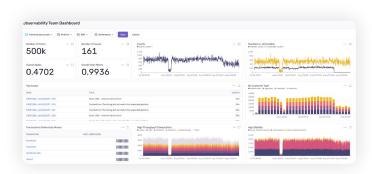

### Want the TL:DR?

Here is a <u>6-minute video</u> that will give you the overview. Not as thorough, but a good start.

### Be in the know

Found a <u>bug</u> or have an <u>feature request?</u> Let us know at GitHub.

Subscribe to <u>status updates</u> and learn about the latest product updates on our <u>blog</u> and the <u>Sentry Changelog</u>.

To get access to our full documentation go to docs.sentry.io